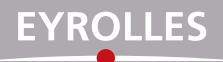

# Nikon **D7500**

**Photographier avec son**

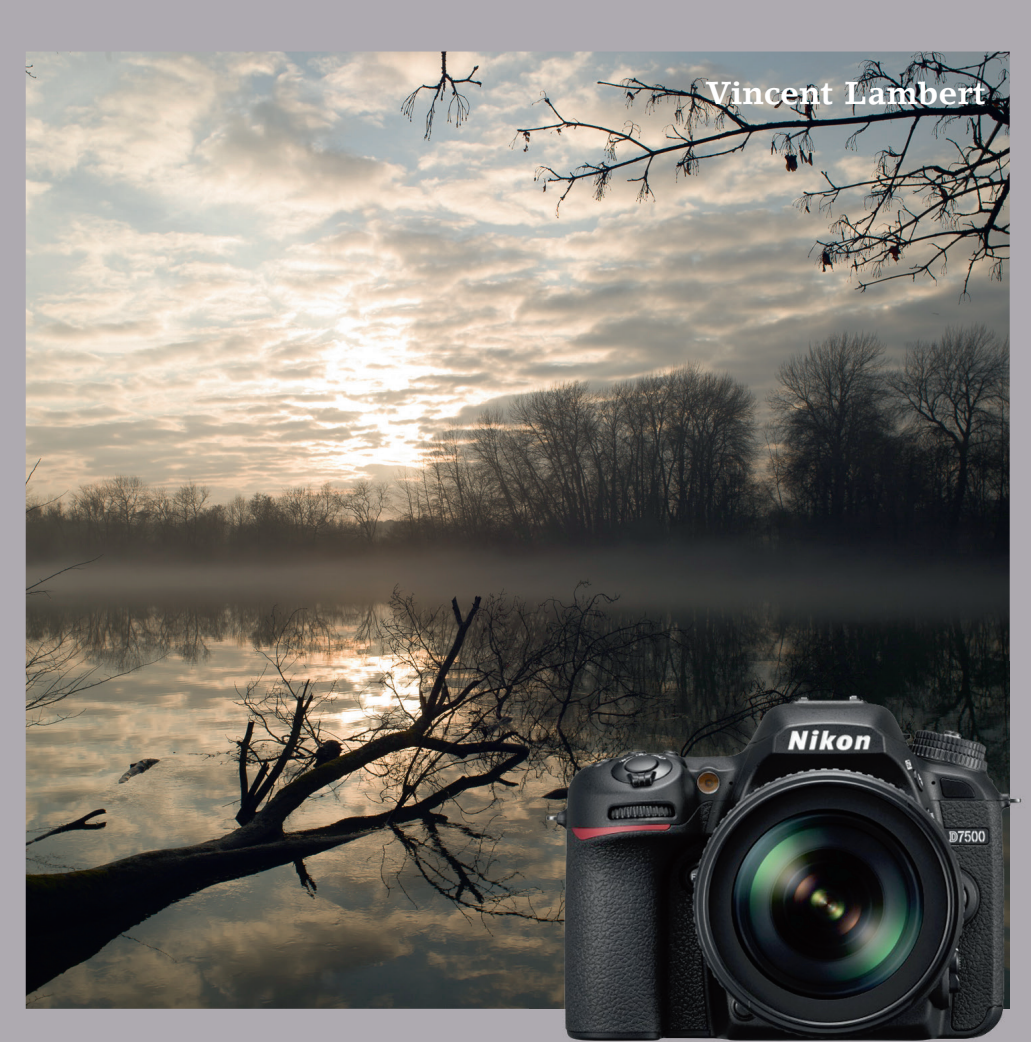

# Photographier avec son Nikon **D7500** Vincent Lambert

Successeur du D7200 dans la famille des reflex experts, le Nikon D7500 se présente comme un « mini » D500, appareil professionnel Nikon au format de capteur DX : on y retrouve de nombreuses fonctionnalités héritées du D500 (autofocus performant, mesure de lumière intelligente, rafale à cadence élevée…), dans un boîtier plus compact, plus léger et moins cher. Bien qu'il soit plus simple d'approche qu'un D500, beaucoup d'aspects et de fonctionnalités de ce très beau reflex peuvent rester déroutants pour le photographe, même en dépit, parfois, d'une lecture assidue du mode d'emploi ! Tout l'enjeu de cet ouvrage est de vous apprendre à dompter la puissance et la richesse des configurations de votre D7500 pour en tirer le maximum, en fonction des situations, de vos goûts d'utilisateur et de votre envie d'aller plus ou moins loin dans sa personnalisation.

*Diplômé de l'École nationale supérieure Louis-Lumière, Vincent Lambert est photographe depuis 2002, ainsi qu'enseignant-formateur en BTS, à l'École des beaux-arts de Paris et à la Nikon School. Il propose, dans ce guide richement illustré, une approche très concrète du Nikon D7500 – balayer ses fonctions pour en apprécier les intérêts sur le terrain et pouvoir choisir au mieux ses réglages –, et partage ainsi son expérience de plusieurs mois d'utilisation de l'appareil.*

#### **Au sommaire**

Découvrir le D7500. Les caractéristiques principales et les atouts du D7500 • Configurer son D7500 pour bien débuter • La configuration de base : synthèse Les bases photographiques. L'ouverture de diaphragme • Le temps de pose • La sensibilité • Les bases du numérique Gérer l'autofocus. Les principes de base de l'autofocus · Les collimateurs AF en détail · La mise au point manuelle • Les différents modes de mise au point • La gestion de l'AF en mode de visée sur écran • Optimiser le piqué du D7500 Obtenir une exposition optimale. Bien exposer en exploitant les modes de mesure • Les outils pour affiner l'exposition de l'image • Les modes d'exposition • Régler la sensibilité • Les aides à l'exposition Exploiter le flash en i-TTL. Le flash en reportage • Aller plus loin avec le flash à distance • Le choix du flash Exploiter la fonction vidéo. Aborder la vidéo avec le D7500 · Les avantages de la visée vidéo en photo • Paramétrer l'exposition • Paramétrer le rendu couleur de l'image et de l'affichage • Gérer la mise au point en vidéo • Réaliser des mouvements de caméra • Le flux « nomade » et le flux non compressé • Assurer la prise de son Personnaliser le rendu. La balance des blancs • Le Picture Control Gamme d'objectifs, environnement et accessoires utiles. Choisir ses objectifs : rappel des bases • Connaître la gamme Nikkor • Explication des sigles et principaux défauts optiques à connaître • Les accessoires Nikon • Les autres accessoires utiles Qualité de fichier et postproduction. Éditer et optimiser ses fichiers avec les logiciels Nikon • Archiver et indexer ses images : les notions de base • Traiter et gérer les images du D7500 avec les logiciels de marques tierces • Conseils pour la gestion des couleurs Entretien de l'équipement. Le boîtier • Les objectifs • Ajuster le module AF • Ajuster la cellule de mesure Conseils de prises de vue et de configurations. Paysage et architecture • Portrait • Action et reportage • Nature morte et studio

# **Photographier avec son Nikon D7500**

#### **Chez le même éditeur**

#### **Dans la collection « Secrets de photographes »**

P. Sergent, *Les secrets de la photo urbex*, 2017, 140 p.

C. Audebert, *Les secrets de la pose longue*, 2017, 148 p.

V. Gilbert, *Les secrets de l'exposition en photographie*, 2017, 208 p.

D. Dubesset, *Les secrets de la photo minimaliste*, 2017, 140 p.

D. Dubesset, *Les secrets de la macro créative*, 2016, 160 p.

D. Dubesset, *Les secrets du cadrage photo*, 2016, 136 p.

G. Lepetit-Castel, *Les secrets de la photo argentique*, 2016, 240 p.

T. Legault, *Les secrets de l'astrophoto*, 2016, 152 p.

P. Druel, *Les secrets de la photo de portrait*, 2016, 180 p.

F. Milochau, *Les secrets de la photo de paysage*, 2016, 206 p.

F. Landragin, *Les secrets de la série photo*, 2016, 224 p.

C. Jentzsch, *Les secrets de la photo de voyage*, 2015, 180 p.

L. Tichané, *Les secrets de la photo d'enfants*, 2015, 240 p.

G. Lepetit-Castel, *Les secrets de la photo de rue*, 2015, 224 p.

P. Bricart, *Les secrets de la photo de nu*, 2015, 256 p.

E. Balança, *Les secrets de la photo d'animaux*, 2014, 232 p.

G. Simard, *Les secrets de la photo en gros plan*, 2014, 208 p.

V. Bergamaschi, *Les secrets de la photo de nuit*, 2014, 120 p.

#### **Techniques de la photo – Prise de vue**

C. Racineux, *Les coulisses d'une photo*, 2018

É. Forey, *Serial photographer*, 2017

G. Laing, *#NoFilter – Des photos sans retouche*, 2017

H. J. Kamps, *Les règles de la photographie et l'art de les enfreindre*, 2017

I. Dyer, M. Wilkinson, *Un modèle, 50 portraits*, 2017

R. Vanon, *L'éclairage pour la photo de mode et de portrait*, 2017

A. Colombo, *Mes photos au Smartphone*, 2017

D. Taylor, *La photo, comment ça marche – en 70 infographies*, 2017

A.-L. Jacquart, *52 défis créatifs pour le photographe*, 2017

R. Adam, *Le grand livre du Polaroid*, 2017

M. Freeman, *L'art du noir & blanc*, 2e édition, 2017

M. Freeman, *Photographie – 50 pistes créatives*, 2016

N. Croce, *J'apprends la photographie*, 2016, 216 p.

C. Gatcum, *Petite encyclopédie du numérique*, 2016

A. Schulz, *La photographie urbaine – Prises de vue d'architecture et d'architecture d'intérieur*, 2016

A. Hess, *L'éclairage au flash avec le système Nikon*, 2016

F. Hunter *et al.*, *Manuel d'éclairage photo*, 3e édition, 2016

M. Freeman, *Capturer l'instant*, 2015

E. Schuy, *La photographie d'objets*, 2015

A. Amiot, *Conseils photo pour les voyageurs*, 2013

S. Arena, *L'éclairage au flash – Les flashs Canon Speedlight*, 2012

H. Mante, *Composition et couleur en photographie*, 2012

A.-L. Jacquart, *Composez, réglez, déclenchez ! La photo pas à pas*, 2011

#### **Traitement de l'image numérique**

G. Theophile, *Lightroom Classic CC par la pratique,* à paraître

G. Theophile, *DxO OpticsPro par la pratique*, 2016.

P. Ricordel, *Capture One par la pratiqu*e, 2016

S. Kelby, *Dépannage Lightroom – 200 questions/réponses*, 2016 S. Kelly, *Dépannage Photoshop – 200 questions/réponses*, 2016

M. Evening, *Lightroom 6/CC pour les photographes*, 2015

A.-L. Jacquart, *Retouchez vos photos pas à pas*, 2014

M. Evening, *Photoshop CC pour les photographes*, 2014

A.-L. Jacquart, *Retouchez vos photos pas à pas*, 2014

C. Jentzsch, G. Theophile, *Créez vos livres photo avec Lightroom*, 2013

J. Schewe, *Imprimer ses photographies – Optimiser ses fichiers dans Lightroom et Photoshop*, 2014

J. Schewe, *Le négatif numérique – Développer ses fichiers RAW avec Photoshop, Camera Raw et Lightroom*, 2013

Consultez notre catalogue complet sur www.editions-eyrolles.com, et notre actualité photo sur Facebook Eyrolles Photo.

**Vincent Lambert**

# **Photographier avec son Nikon D7500**

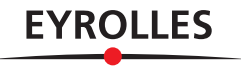

Éditions Eyrolles 61, bd Saint-Germain 75005 Paris www.editions-eyrolles.com

Sauf mention contraire, toutes les photos de l'ouvrage sont la propriété de l'auteur, Vincent Lambert © tous droits réservés.

Conception graphique et mise en pages : Nord Compo

En application de la loi du 11 mars 1957, il est interdit de reproduire intégralement ou partiellement le présent ouvrage, sur quelque support que ce soit, sans autorisation de l'éditeur ou du Centre français d'exploitation du droit de copie, 20, rue des Grands-Augustins, 75006 Paris.

© Groupe Eyrolles, 2018, ISBN : 978-2-212-67586-3

# Avant-propos

Le D7500 se présente comme une alternative plus légère, plus compacte et plus accessible que le modèle professionnel D500, proposant notamment des modes Automatiques et Scènes qui font défaut à ce dernier, tout en embarquant son très bon capteur et en s'approchant de sa grande aisance dans la photographie d'action.

Aussi, bien qu'il soit conçu pour être appréhendé plus facilement, ses multiples possibilités de configuration restent susceptibles de dérouter le photographe, voire de le frustrer dans sa connaissance du boîtier : « J'ai l'impression que mon appareil est beaucoup plus puissant que ce que j'en connais !», « C'est quand même dommage d'utiliser mon boîtier à 5 % de ses capacités… », « Il y a trop de modes et de configuration possibles, je ne sais jamais lesquels choisir ! », « J'étais très à l'aise avec mes appareils argentiques et depuis que je suis passé au numérique je ne me sens plus maître de mon appareil… » Peut-être vous reconnaissez-vous dans ces quelques exclamations de photographes, que je recueille régulièrement lors de stages.

Voilà donc le but de ce livre : vous apprendre à dompter la puissance et la richesse de configuration du D7500 pour vous l'approprier au maximum, suivant les situations, vos goûts d'utilisateur, votre envie d'aller plus ou moins loin dans sa personnalisation. Pour cela, nous n'hésiterons pas à être subjectif et partial, ainsi qu'à hiérarchiser les fonctionnalités selon leur intérêt, sachant que cela reste subjectif et dépendant de chaque photographe. Car c'est à mon sens le « contrat moral » que nous passons avec notre lecteur : un retour d'expérience, un partage d'astuces, d'opinions et de ressentis sur le D7500.

Le but de ce livre est donc de vous présenter de la manière la plus complète possible les outils de contrôle proposés par votre appareil (concernant la netteté, l'exposition, le rendu couleur, la qualité de l'éclairage, etc.), mais aussi et surtout de cerner de façon très concrète et pratique leur pertinence suivant les types de photographies à réaliser.

Perspective alléchante, mais qui nécessite un peu de travail pour cerner et identifier les configurations les plus efficaces : c'est ce que nous allons voir ensemble tout au long de cet ouvrage.

# Sommaire

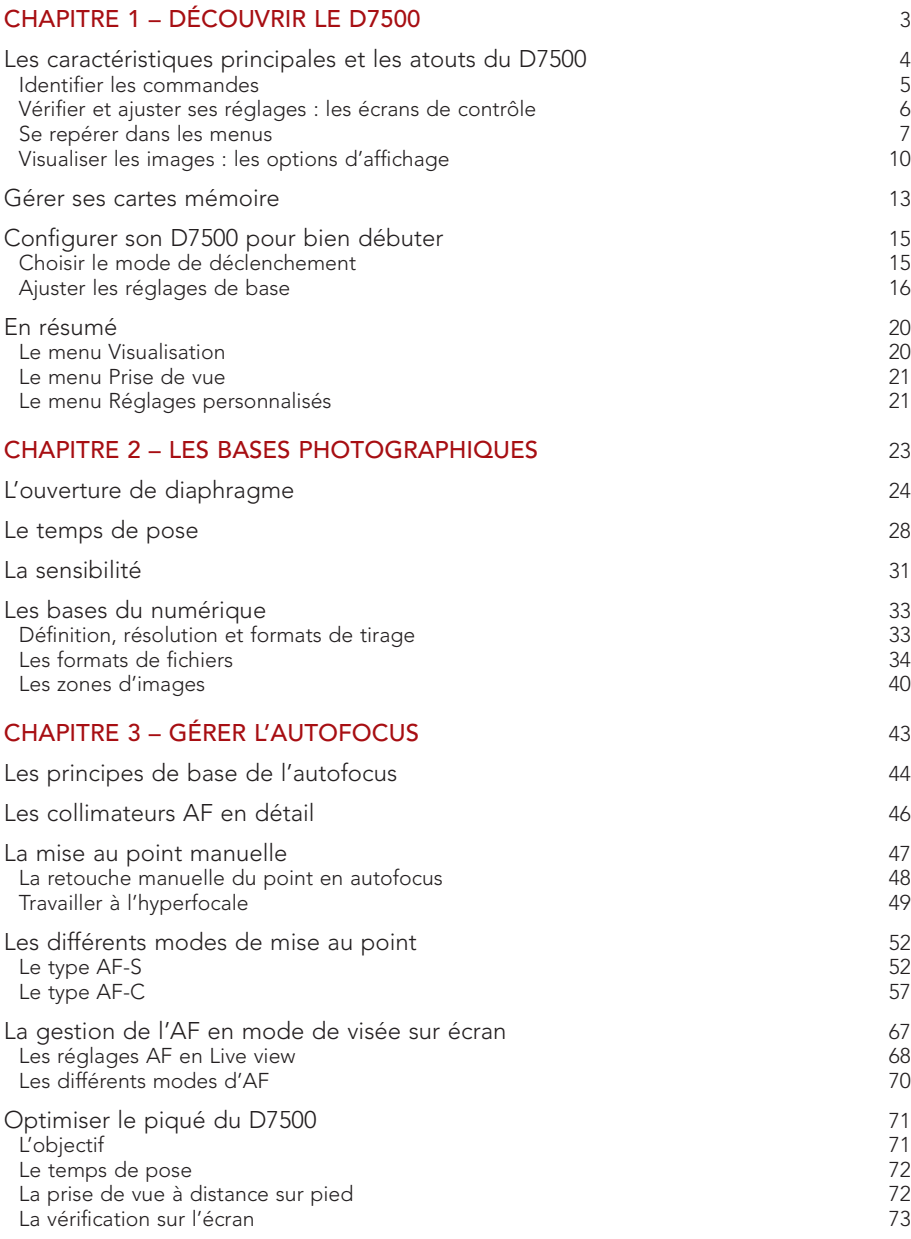

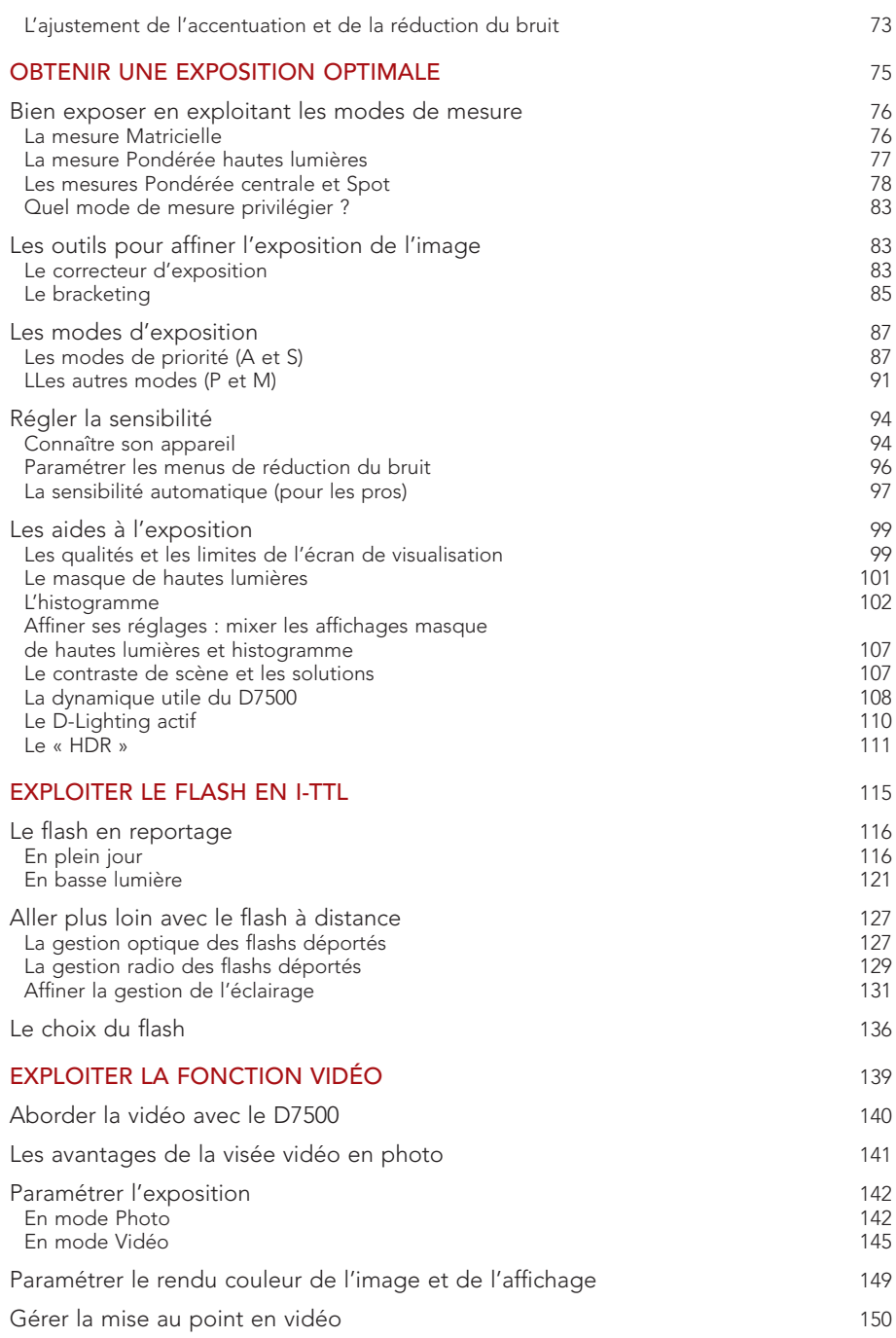

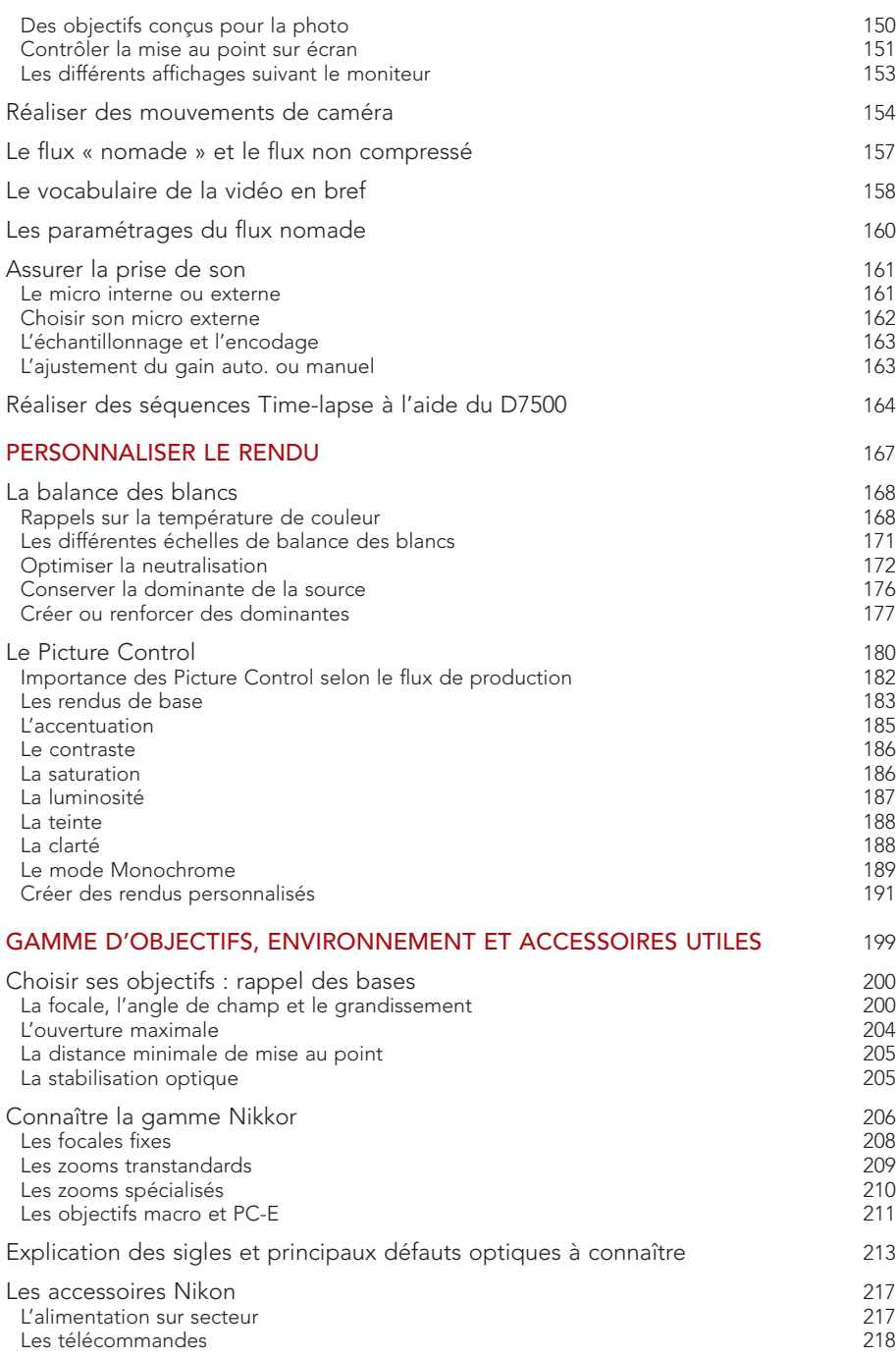

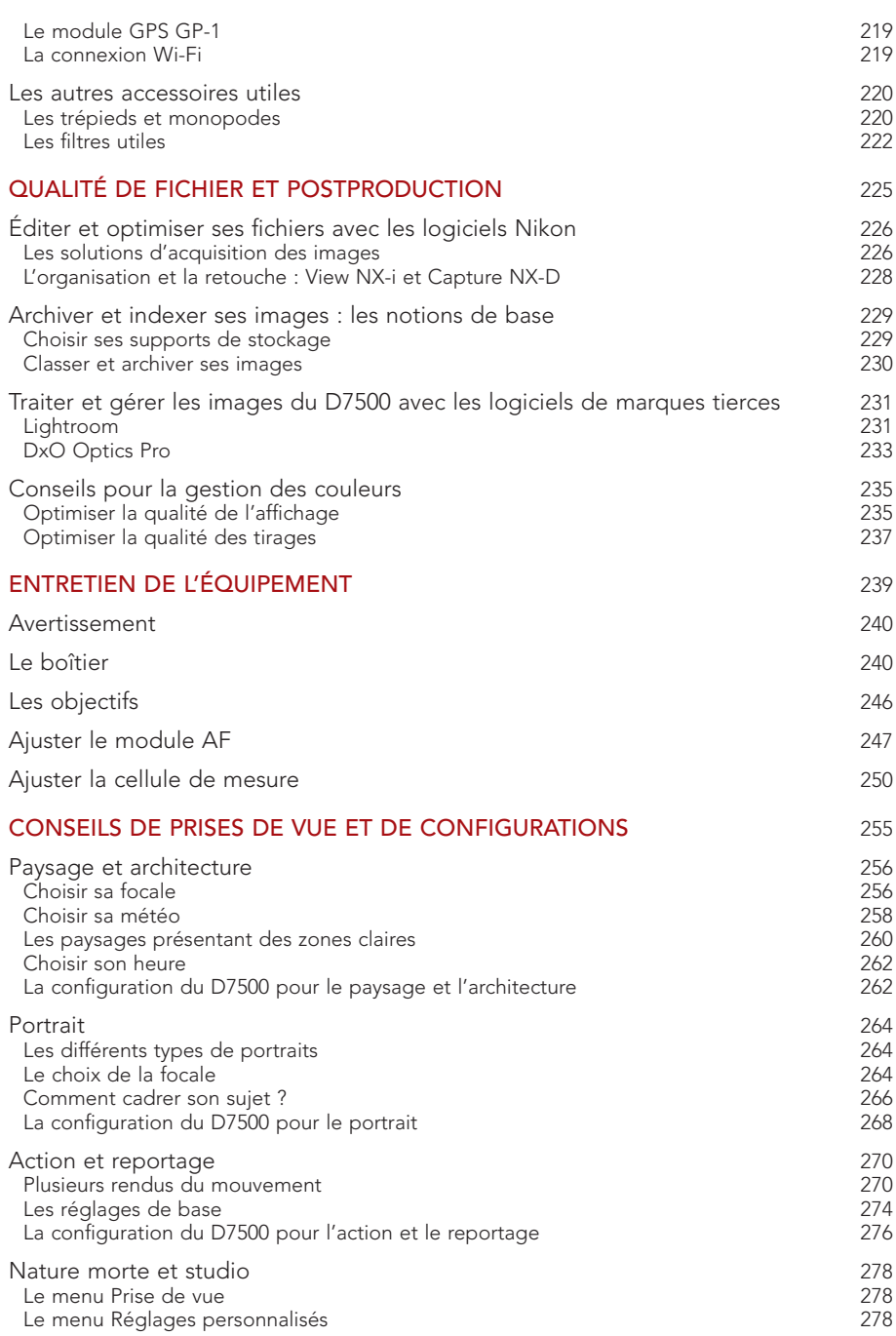

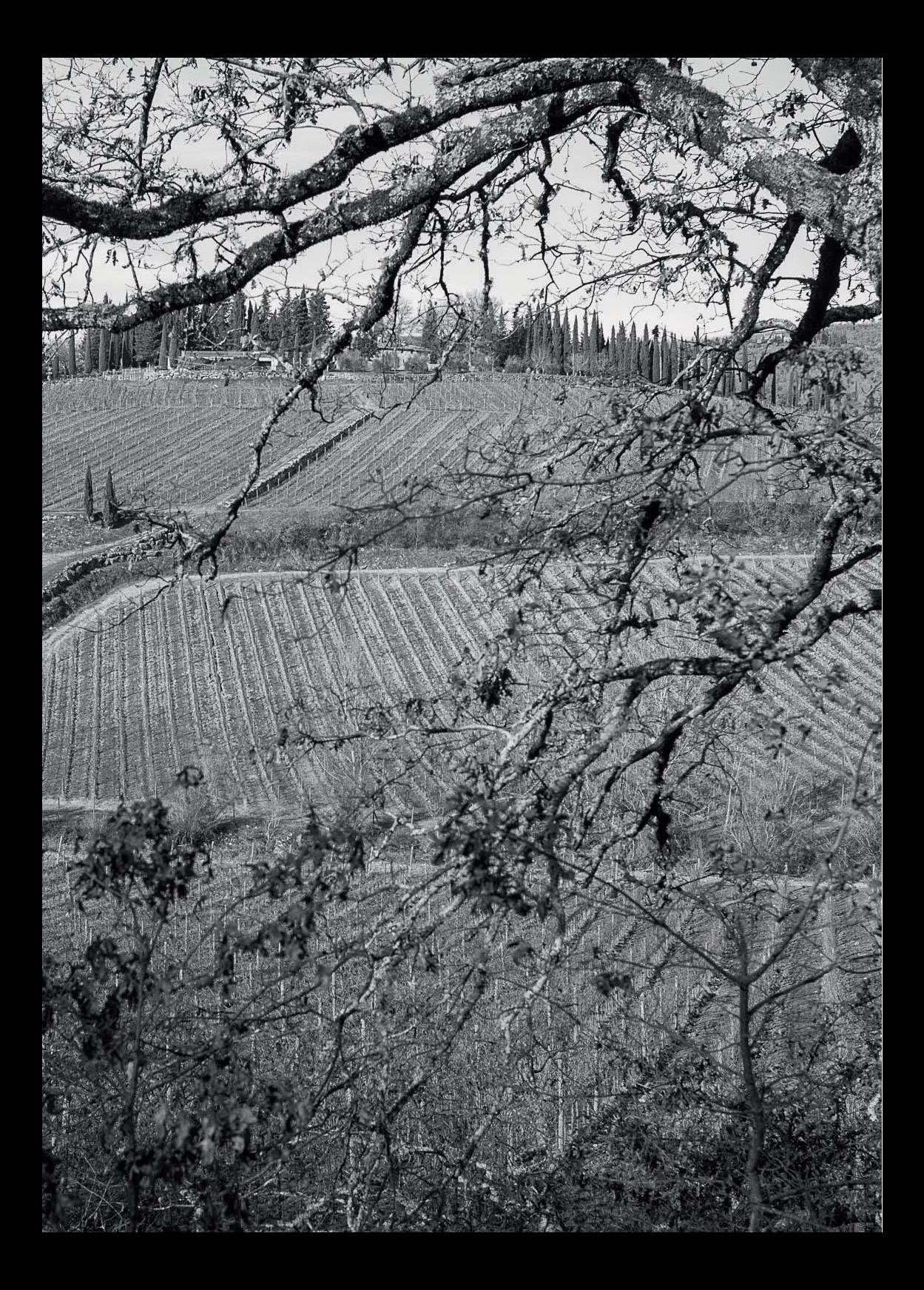

<span id="page-12-0"></span>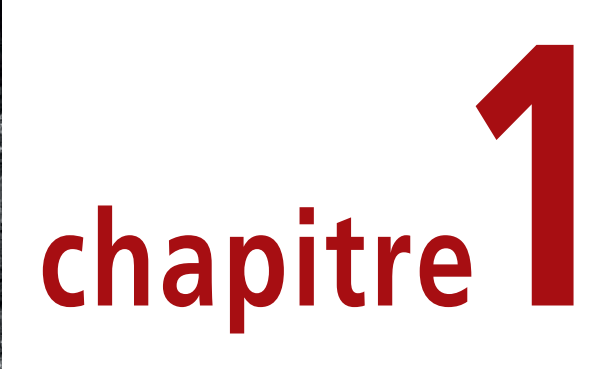

# Découvrir le D7500

Dernier né de la gamme pour experts, le D7500 réunit un certain nombre de caractéristiques de son grand frère professionnel, le D500, mais dans la compacité, la légèreté et l'accessibilité propres à la gamme D7000.

Depuis le premier des D7000, sorti en 2010, cette ligne de reflex a su évoluer tant sur les performances que sur la qualité du rendu. Le 4<sup>e</sup> du nom, le D7500, est un boîtier robuste et fiable dont la polyvalence est très appréciable.

# <span id="page-13-0"></span>Les caractéristiques principales et les atouts du D7500

Resituons dans un premier temps les points forts de ce nouveau boîtier **(figure 1.1)**, qui seront détaillés au fil de cet ouvrage. Cette liste n'est pas exhaustive mais elle pose les principaux jalons de ce que nous allons explorer ensemble…

• Boîtier de 680 g en fibres de carbone, plus légères que le magnésium (comme le D750). Il est muni de joints d'étanchéité, garantissant une bonne résistance et une protection à la poussière et à l'humidité (voir [chapitre 10, page 239\)](#page--1-0). On retrouve également la poignée creusée du D750 qui assure une bonne prise en main.

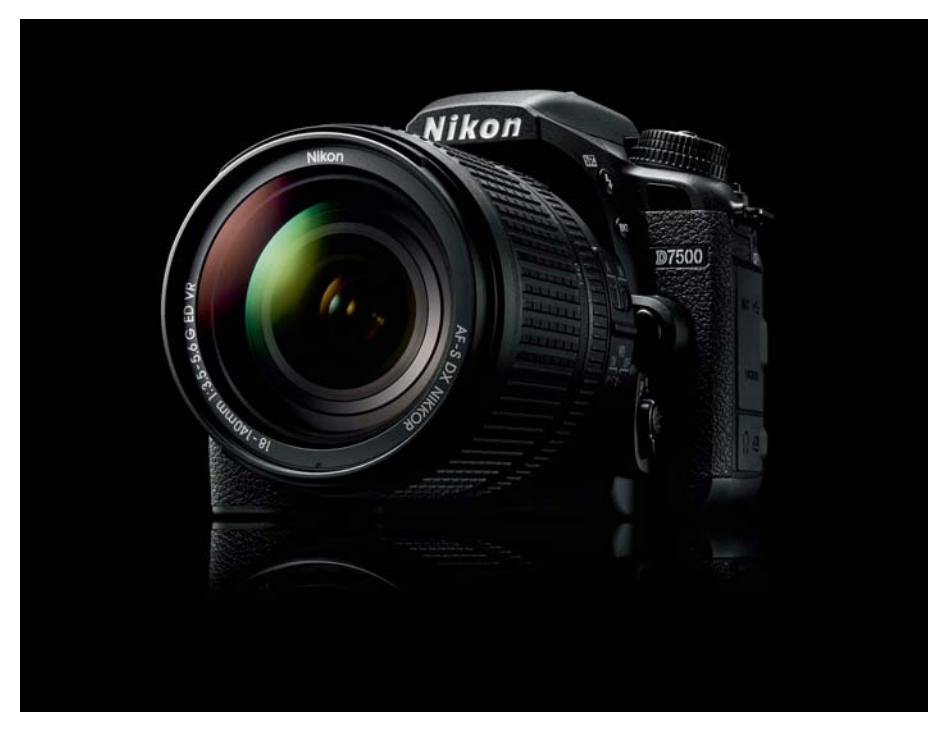

Figure 1.1 Le D7500.

- Module Autofocus Multi-Cam 3500 II, qui a fait ses preuves sur les boîtiers expert Nikon.
- Capteur au format DX de 20 Mpix, issu du D500 avec qui il partage sa qualité d'image. Le capteur offre la même densité de photosites que le D810 (environ 4,2 μm de large), ne nécessitant pas de filtre anti-aliasing et assurant ainsi un piqué optimal.
- Cadence rafale jusqu'à 7,5 images par seconde, pouvant aller jusqu'à 50 fichiers RAW à cadence maximale pendant 6 s, le rendant idéal pour affronter les exigences de la photographie d'action.
- Viseur couvrant 100 % du champ photographié, au grossissement ×0,94 (le D500 est à ×1). Pour les porteurs de lunettes, le dégagement oculaire est de 18,5 mm (un peu plus

#### **CHAPITRE 1 : DÉCOUVRIR LE D7500**

<span id="page-14-0"></span>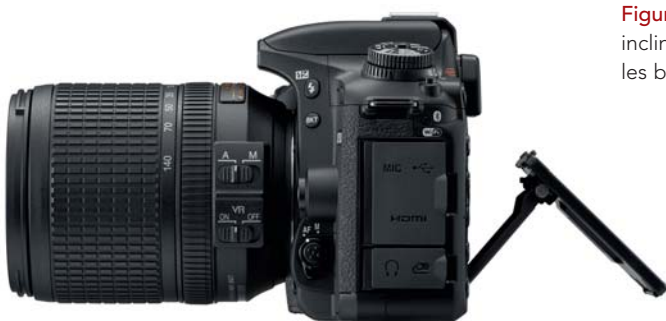

Figure 1.2 L'écran tactile et inclinable, une première sur les boîtiers pro Nikon.

court que le D7200), avec correcteur dioptrique. La visée reflex est complétée par un « vrai » pentaprisme en toit, et non un pentamiroir, comme souvent, moins qualitatif.

- Écran arrière de 8 cm de diagonale, pour une définition VGA à 922 000 pixels, réglable en couleurs et, surtout, tactile et inclinable (figure 1.2).
- Enregistrement vidéo 1080p (Full HD) jusqu'à 60 images par seconde (ips) et 4K possible au format UHD à 30 ips, pour des séquences sur carte jusqu'à 30 minutes (voir [chapitre 6,](#page--1-0) [page 139](#page--1-0)). Le streaming du flux non compressé est possible par la sortie HDMI.
- Large spectre de sensibilités allant de 100 à 51 200 ISO, extensible à 50 ISO (L 1.0) et à 164 000 ISO (Hi 5) (voir [chapitre 4, page 75](#page--1-0)).
- Flash intégré compatible avec la gestion des flashs à distance, et gestion possible des flashs déportés par radio *via* l'interface WR-R10 (voir [chapitre 5,](#page--1-0) page XX).
- Fonctions tactiles permettant le défilement image par image ou accéléré, l'agrandissement rapide, la saisie du texte et la commande de l'autofocus et de la balance des blancs manuelle en Live view (voir [chapitre 6,](#page--1-0) [page 139\)](#page--1-0).
- Intégration de solution de partage sans fil des images *via* des solutions mêlant Bluetooth, Wi-Fi et l'application SnapBridge.
- Options de personnalisation poussées, que nous allons explorer ensemble dans la suite de ce livre !

### Identifier les commandes

Les commandes du boîtier sont réparties dans cinq zones principales (fiqure 1.3), ergonomiquement organisées.

- La poignée regroupe le déclencheur, les molettes avant et arrière, un écran d'information, des fonctions d'exposition et une touche d'enregistrement vidéo. Évolution ergonomique importante, la commande ISO migre sur la poignée ! Il faudra s'y habituer au début mais, à l'usage, cela se révèle très bénéfique...
- La façade avant présente les commandes d'autofocus, les touches  $\Box$  et  $\Box$ , les commandes de flash et de bracketing et la commande de libération de l'objectif.
- Sur le dessus, la grande molette permet le choix des modes d'exposition tandis que la couronne inférieure autorise la sélection des modes de déclenchement.

<span id="page-15-0"></span>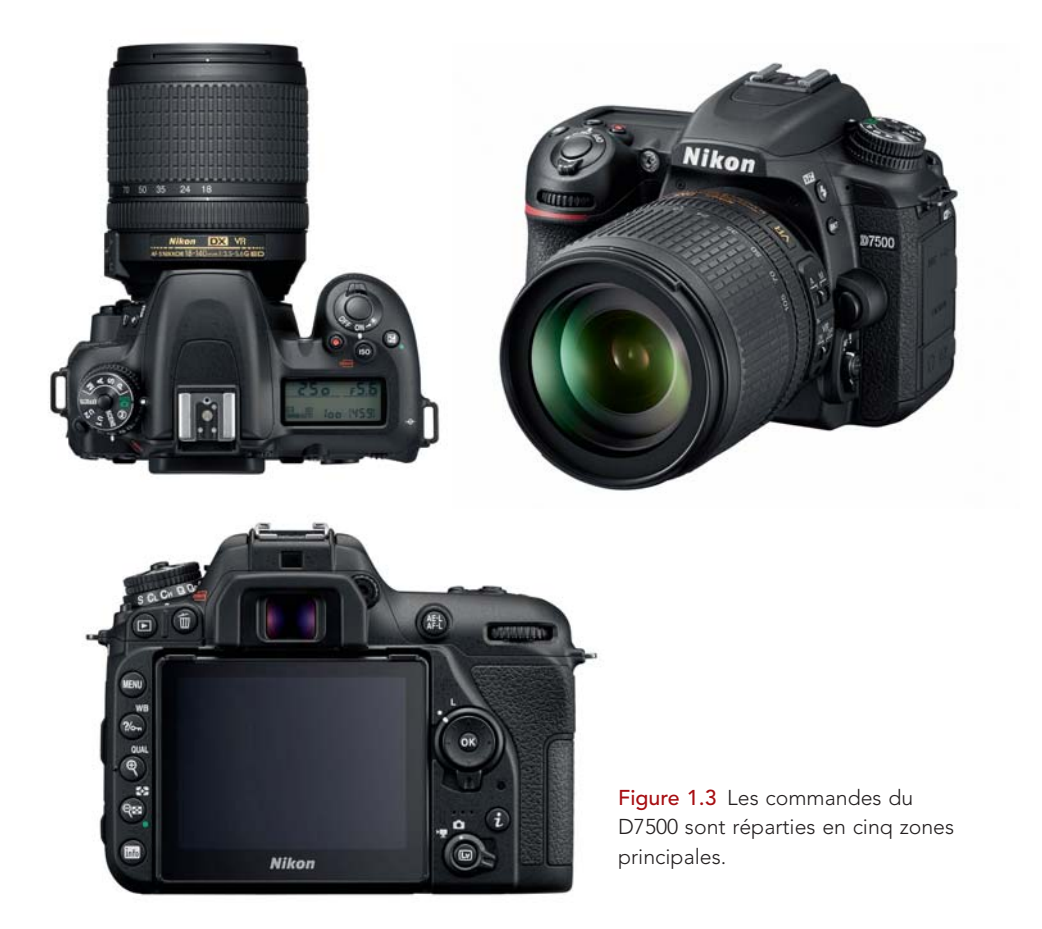

- $\bullet$   $\bullet$   $\overrightarrow{A}$  l'arrière, les touches latérales de gauche assurent les fonctions de lecture des images, de recours au menu, ainsi que les fonctions secondaires de paramétrage de la balance des blancs  $\bullet$ , de la qualité d'image  $\bullet$ , et du format des modes de mesure  $\bullet$ . La touche *info* permet d'afficher les réglages de l'appareil.
- Toujours à l'arrière, les commandes latérales de droite donnent accès au sélecteur multidirectionnel, à la touche de raccourcis  $\bullet$  et à la commande Live view  $\bullet$ .

### Vérifier et ajuster ses réglages : les écrans de contrôle

Le D7500 propose trois écrans de contrôle pour piloter ses réglages :

- les informations affichées dans le bas du viseur, que l'on active en pressant le déclencheur à mi-course ;
- l'écran supérieur noir et blanc qui présente les informations essentielles (figure 1.4) ;

<span id="page-16-0"></span>• un affichage d'informations plus complet sur l'écran arrière, que l'on active en pressant la touche  $\overline{\text{info}}$ .

L'écran arrière propose en outre des raccourcis vers les commandes de menu (fiqure 1.5), auxquels on accède directement en pressant la touche  $\bullet$ , même lorsque le moniteur est éteint. Vous pouvez alors parcourir les options disponibles avec les sélecteurs multidirectionnels, et accéder directement à leur configuration en pressant la touche OK.

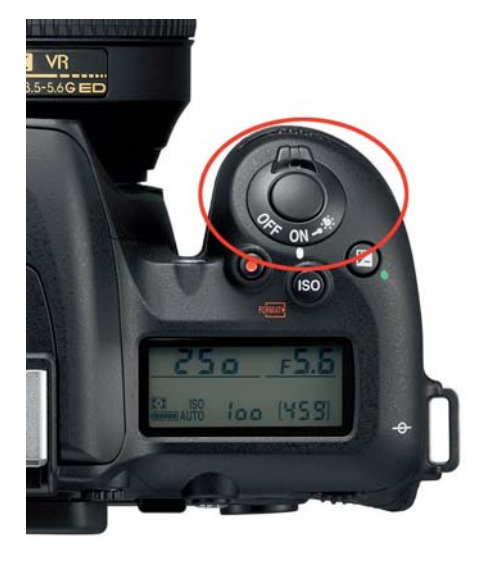

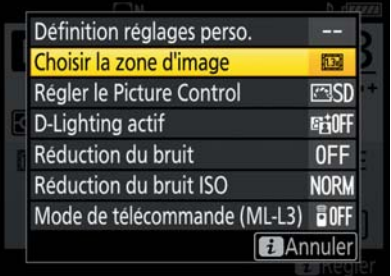

Figure 1.5 Accès direct à un certain nombre de réglages par pression de la touche  $\bullet$ 

Figure 1.4 Le sélecteur d'allumage du boîtier, poussé au maximum, éclaire l'écran de contrôle supérieur.

### Se repérer dans les menus

Les menus sont organisés selon une hiérarchie horizontale, sous forme d'onglets (Visualisation, Prise de vue photo et vidéo, Réglages perso., Configuration, Retouche, Réglages récents). Vous pouvez naviguer dans ces onglets et leur contenu à l'aide du sélecteur multidirectionnel : les flèches horizontales permettent d'entrer ou de sortir d'un menu, les flèches verticales autorisent un déplacement dans les onglets ou au sein des menus.

Le menu Réglages perso. propose le plus grand nombre d'entrées ; c'est pourquoi il est organisé en chapitres pour un accès plus aisé aux options **(fi gure 1.6)**. Toutefois, il requerra une bonne pratique pour savoir dans quel chapitre se trouvent les fonctions qui vous intéressent – toutes les possibilités ne revêtent pas la même importance suivant votre pratique photographique. C'est ce que nous verrons au fil de cet ouvrage, mais soulignons d'ores et déjà qu'il ne faut pas s'attendre à devoir modifier toutes les options à chaque séance de prise de vue : certains réglages seront même peut-être totalement inutiles pour vous.

La richesse de personnalisation offerte par le D7500 en fait un appareil adapté à une multitude de situations et d'utilisateurs. Cette polyvalence se paie par un apprentissage nécessaire pour parvenir à faire le tri dans ses fonctionnalités afin de vous approprier vraiment cet appareil.

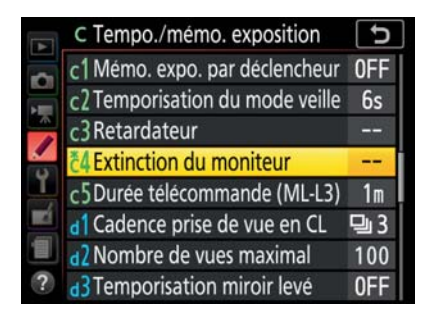

Figure 1.6 Lorsqu'un réglage par défaut est changé dans le menu Réglages personnalisés, un astérisque apparaît au-dessus de la référence du réglage, ici en c4. C'est une aide intéressante quand le comportement de votre appareil vous semble étrange : repérez leur présence dans le menu, c'est sûrement là que se cachera l'origine du problème !

Pour un meilleur apprentissage au sein de ce menu étoffé, repérez bien la lettre du chapitre (« a » pour autofocus, « b » pour mesure/exposition, etc.) et le numéro du réglage au sein de celui-ci. Vous en retiendrez certains naturellement au fur et à mesure !

Notez que le D7500 mémorise votre dernier accès aux menus : par défaut, il vous proposera exactement le même chemin la fois suivante. Enfin, pensez à configurer les touches en fonction de votre usage. Si, par exemple, vous êtes souvent amené à changer de format d'image, plutôt que de refaire systématiquement la même navigation dans les menus, préférez affecter une touche à ce choix pour un accès plus rapide et plus ergonomique. Les touches **cal** et  $\epsilon$ <sub>2</sub>, en façade, peuvent être affectées à de nombreuses tâches et disposent d'un raccourci vers leur configuration sur l'écran arrière via la touche **O**>Définition réglages perso. (figure 1.7).

On remarquera que la configuration de ces touches a été regroupée dans l'entrée f1 du menu Réglages perso., au lieu d'être éparpillée dans le chapitre Commandes comme c'était le cas sur les générations précédentes. Cela facilite leur paramétrage et offre une vision synthétique de l'ensemble de leurs réglages, ce qui en fait une sorte de tour de contrôle des paramétrages très confortable…

Il est même possible, pour ces touches, de choisir un accès direct au Menu personnalisé, voire à son premier élément (fiqure 1.8), ce qui étend énormément les capacités de personnalisation de ces commandes…

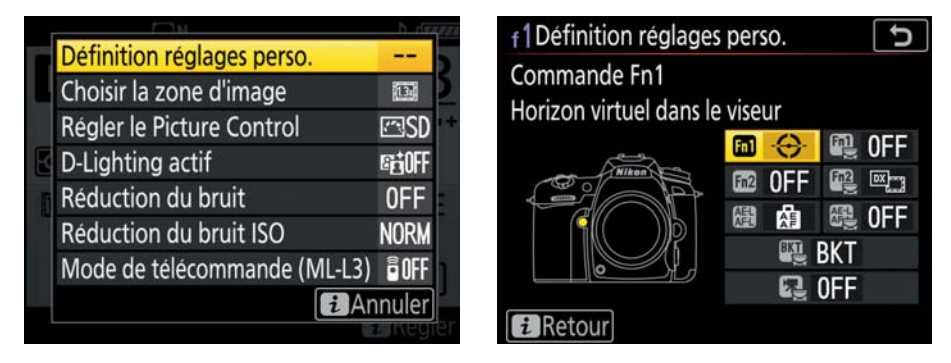

Figure 1.7 Raccourci vers le réglage des commande  $Fn$  via la touche  $\bigoplus$  et options de personnalisation des commandes du menu f1.

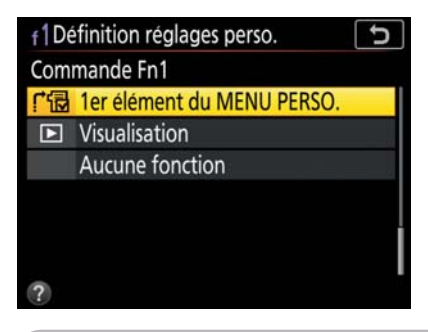

Figure 1.8 Configuration de la touche En1 pour l'affichage du premier élément du Menu personnalisé

### Bien exploiter l'onglet Menu personnalisé

Au fur et à mesure de votre utilisation du boîtier, vous constaterez vraisemblablement que certaines commandes du menu vous sont plus utiles que d'autres. Vous pourrez alors envisager de créer votre propre menu, dans le dernier onglet. Celui-ci admet deux interfaces, que vous pouvez sélectionner dans Choisir l'onglet : Menu personnalisé et Réglages récents *(figure 1.9)*.

Le premier est à construire vous-même, le second vous propose de se créer automatiquement, en ajoutant une nouvelle ligne à chaque fois que vous modifiez un élément dans les menus, ce qui est assez pratique. Lorsque vous devez souvent accéder au même réglage, pensez à utiliser cet onglet plutôt que de refaire tout le chemin dans les autres menus.

Figure 1.9 Accès au choix du mode Menu personnalisé ou Réglages récents.

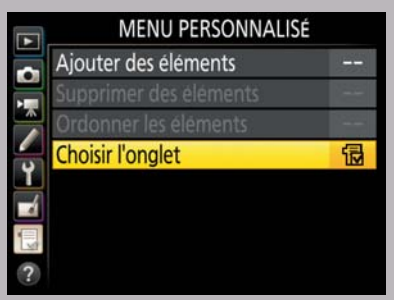

Vous disposez d'une aide contextuelle au sein des menus, par le biais de la touche  $\bullet$ qui vous permet d'afficher le rôle du réglage actif et le détail des options proposées (figure 1.10). De même, dans les modes Effects et Scènes, cette touche vous expliquera le

ו כ'

#### Portrait

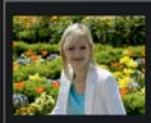

Pour les portraits. L'arrière-plan est estompé pour faire clairement ressortir

le sujet, et les tons chair ont une apparence naturelle.

#### $\sim$  ?  $\sim$  4 Commande lâchée + molette  $\sim$

Cette option établit comment les réglages nécessitant la sollicitation d'une commande et la rotation d'une molette sont effectués. En sélectionnant « Oui », il est possible d'ajuster des réglages en tournant la molette après relâchement de la commande.

Figure 1.10 Une pression sur la touche **on** vous explique, suivant le contexte, l'enjeu de chaque réglage ou choix de scène.

<span id="page-19-0"></span>but du mode choisi. Cela ne remplace pas un excellent manuel comme celui que vous lisez actuellement, mais constitue tout de même une bonne antisèche quand vous êtes seul avec votre appareil !

Comme il est fastidieux de configurer finement l'ensemble du D7500, une fois ce travail effectué, enregistrez vos réglages dans un fichier de sauvegarde, de manière à pouvoir les recharger à tout moment sur votre appareil, *via* le menu Configuration>Enregistrer/charger les réglages>Enregistrer les réglages (figure 1.11). La configuration sera enregistrée dans un fichier sur la carte mémoire et vous pourrez le récupérer sur l'ordinateur pour ne pas immobiliser une carte (puisque ce fichier sera perdu au formatage de la carte). Lorsque vous souhaitez reconfigurer votre appareil à l'aide de cette sauvegarde, insérez la carte sur laquelle se trouve le fichier de configuration et sélectionnez Charger les réglages.

L'onglet Retouche permet d'appliquer divers traitements aux images stockées sur la carte, ou de faire de l'édition de séquences vidéo, sans devoir passer par l'ordinateur. L'appareil ne modifie jamais le fichier original mais génère une copie au format JPEG prenant en compte les modifications. Vous pouvez dans un premier temps choisir le réglage, puis l'image

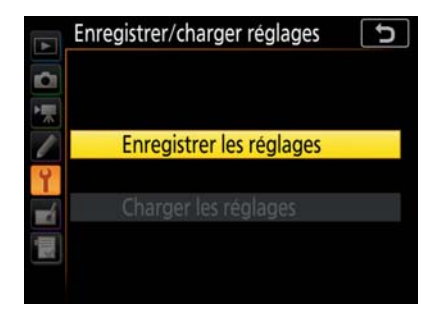

Figure 1.11 Enregistrement de la configuration des menus sur la carte mémoire dans l'onglet Configuration>Enregistrer/charger réglages.

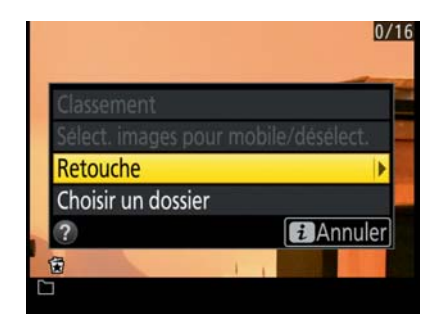

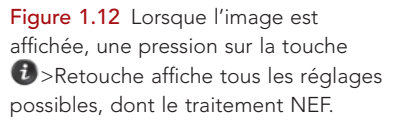

sur laquelle vous souhaitez agir, mais je vous conseille de faire l'inverse : sélectionnez le fichier à corriger, puis appuyez sur la touche  $\hat{v}$  et sélectionnez Retouche pour voir apparaître tous les réglages qu'il est possible de lui appliquer (fiqure 1.12). Il est évident qu'il vaut mieux opérer ces traitements sur un ordinateur, mais ces possibilités de retouche sont proposées en dépannage lorsque cette étape de postproduction est impossible, par exemple lorsque les images doivent être directement projetées ou communiquées à des tiers. Si vous travaillez en format brut, vous pourrez convertir les fichiers en JPEG dans le menu Retouche>Traitement NEF (RAW), qui propose diverses possibilités d'interventions, comme la balance des blancs, l'exposition, le Picture Control, la réduction du bruit, l'espace colorimétrique, le D-Lighting…

### Visualiser les images : les options d'affichage

Pour lancer l'affichage des images, pressez la touche Lecture (, à gauche du viseur de l'appareil. Le sélecteur vous permettra de faire défiler les images en appuyant vers la gauche ou la droite, ou affichera différents panneaux d'informations concernant l'image en cours, en appuyant vers le haut ou vers le bas.

#### Vérifier la netteté d'une image

Pour vérifier la netteté d'une image, vous pouvez agrandir la zone d'affichage de différentes manières.

- En pressant la touche  $\bullet$  au dos du D7500. Le taux de 100 % est atteint à la cinquième pression de cette touche, ce qui est un peu fastidieux.
- Pour un agrandissement rapide au taux d'affichage souhaité, vous pouvez configurer la touche OK du sélecteur dans l'onglet Réglages perso.>Commandes (f)>Bouton OK (f2)>Mode de visualisation>Zoom activé/désactivé. Vous disposez de trois taux d'agrandissement. Parmi eux, le grossissement faible à 50  $\%$  peut suffire pour les travaux courants, il vous permet notamment de conserver une vision encore un peu globale de votre image. Pour un travail technique de précision, optez pour l'affichage à 100 %.
- En exploitant les commandes tactiles, vous pouvez zoomer/dézoomer dans l'affichage en pinçant l'écran avec deux doigts sur la zone désirée, ou par une double pression rapide sur la zone de l'écran que vous souhaitez agrandir. Dans ce dernier cas, l'agrandissement se fera au taux sélectionné dans l'option f2 vue précédemment.

Dans tous les cas, une fois agrandie, l'image complète apparaît en vignette dans le bas de l'écran, délimitant la zone en affichage. Si des visages ont été repérés, ils sont entourés de carrés blancs **(figure 1.13)**. Il est alors possible de passer directement de l'un à l'autre en tournant la molette avant (à l'index) : magique et efficace !

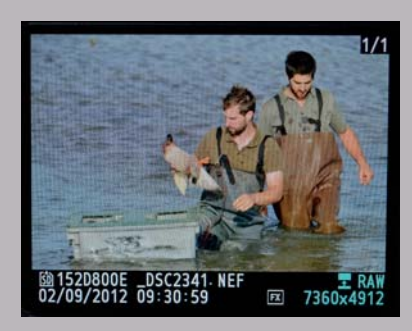

Autre astuce très utile si vous utilisez la touche centrale du sélecteur, le grossissement est centré sur le collimateur de mise au point AF choisi à la prise de vue, puisque c'est la zone que l'on désire nette et que l'on va vouloir vérifier en priorité... Appuyez ensuite sur la touche OK pour revenir rapidement à un affichage normal.

Figure 1.13 Une fois l'image agrandie, on peut passer automatiquement d'un visage à un autre en tournant la molette avant.

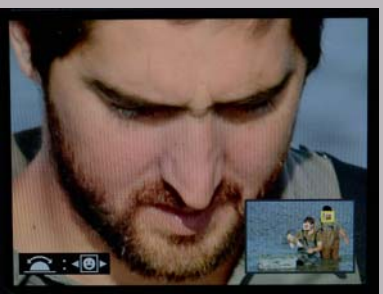

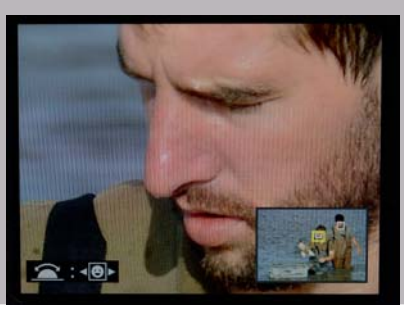

Le D7500 reprend les fonctions tactiles, innovation récente chez Nikon, activables ou non dans le menu Configuration>Commandes tactiles>Activer/désactiver cdes tactiles. Vous pouvez ainsi faire défiler les images une par une, par mouvements du doigt, le sens de défilement étant paramétrable dans le même menu avec l'option Mvts pour visualisation plein écran. Pour un défilement plus rapide des images, appliquez le même mouvement horizontal en bas de l'écran.

Les options d'affichage sont nombreuses mais toutes ne sont pas indispensables dans un premier temps. Vous pouvez donc en limiter la liste dans le menu Visualisation>Options de visualisation. Seules les options cochées seront proposées. Je vous conseille de ne garder que Hautes lumières et Vue d'ensemble (sur la seconde page) – sélectionnez éventuellement Point AF, mais je trouve souvent superflu cet affichage quand on est en situation de prise de vue. Pour cela, cochez-les ou décochez-les dans les options, en appuyant vers la droite le sélecteur multidirectionnel, puis en pressant la touche OK ou la touche centrale du sélecteur pour valider vos choix.

Si vous appuyez sur  $\bullet$ , vous afficherez plusieurs images, jusqu'à un affichage sous forme de calendrier qui permet de retrouver des images faites à une date précise. C'est une option très pratique pour s'y retrouver dans une carte de grande capacité qui serait amenée à être utilisée sur de longues périodes (ce qui n'est pas trop recommandé pour des raisons de sécurité dans la sauvegarde des fichiers - voir [page 229\)](#page--1-0).

Dans l'affichage sous forme de calendrier, vous pouvez vous rendre sur une date donnée à l'aide du sélecteur multidirectionnel pour voir un aperçu des images réalisées ce jour-là dans la partie droite. Pour accéder à toutes les images de cette date, pressez la touche ou OK. Pour en avoir un aperçu plus grand, pressez la touche . Pour accéder en plein écran à cette image, pressez la touche OK. Pour quitter le mode calendrier, appuyez de nouveau sur OK.

#### Supprimer/protéger

Si vous souhaitez supprimer des images, pressez la touche  $\bigcirc$  deux fois pour confirmation ; au contraire, si des images doivent être protégées de l'effacement ou de la retouche, vous pouvez les taguer avec la touche  $\bullet$ . Attention, ceci ne les protège pas du formatage ! En revanche, elles resteront protégées dans les logiciels Nikon comme View NX-i et Capture NX-D, et il vous suffira d'annuler cette protection dans le menu contextuel du logiciel (clic droit de la souris sur le fichier).

Pour préparer l'exportation des images et mieux organiser les fichiers sur la carte mémoire, n'hésitez pas à créer des dossiers manuellement dans lesquels viendront se ranger les images capturées : onglet Prise de vue Photo>Dossier de stockage. Si, durant un mariage par exemple, vous souhaitez séparer sur la carte les photos faites à la mairie de celles du vin d'honneur et de celles du repas, créez avant chaque nouvelle séquence un nouveau dossier. Vos fichiers sont ainsi déjà classés par dossiers dès l'importation sur l'ordinateur... Pour la visualisation sur l'écran arrière, vous pouvez sélectionner le dossier à consulter dans l'onglet Visualisation>Dossier de visualisation. Attention aux coups de stress si l'option ALL n'est pas active : vous pourriez croire que des images ont disparu de la carte !

#### <span id="page-22-0"></span>Visualisation et rotation automatique des images verticales/ horizontales

La rotation des images prises en format vertical est automatique, pour éviter d'avoir à tourner l'appareil si l'on a alterné cadrages horizontal et vertical. Toutefois, cette rotation force une réduction de la taille d'affichage qui peut être dommageable pour une bonne évaluation de la composition. De plus, si vous faites une séance de prise de vue en orientation verticale pour une série de portraits, par exemple, il est plus efficace de ne pas avoir à tourner l'appareil pour visualiser les images…

Il est donc possible de la désactiver dans l'onglet Visualisation>Rotation des images>Désactivée. Pour une rotation automatique des images verticales dans les logiciels, vérifiez que le choix Rotation auto. des images, juste au-dessus dans le même onglet, est Activé. Ainsi, l'information d'orientation est intégrée dans le fichier et pourra être prise en compte par le logiciel (et par l'appareil, si vous lui avez demandé de redresser les images dans Rotation des images). En revanche, il sera parfois nécessaire de désactiver ce marquage lorsque le point de vue est en plongée ou en contre-plongée totale (reprographie, par exemple) car l'appareil risque alors de marquer l'image comme verticale, ce qui n'est pas forcément le cas.

Pour préserver l'autonomie de la batterie et/ou mieux vous concentrer sur votre travail, il est enfin possible de désactiver l'affichage automatique des images sur l'écran arrière après déclenchement, dans le menu Visualisation>Affichage des images.

# Gérer ses cartes mémoire

Le D7500 utilise des cartes au format SD, ni trop petites pour éviter de les perdre, ni trop

grosses pour limiter leur encombrement et leur poids. Le terme SD, ou *Secure Digital*, désigne des supports que vous pourrez verrouiller en écriture (et non en lecture) pour éviter de perdre des données une fois que la carte est remplie et si vous ne pouvez pas immédiatement procéder au transfert des fichiers **(figure 1.14)**. Par ailleurs, ces cartes sont bon marché et économes en consommation d'énergie.

Le D7500 est en outre compatible avec la spécification SDXC (pour *eXtended Capacity*), permettant d'envisager des capacités de stockage (à terme) de 2 To. La capacité maximale courante est actuellement de 64 Go, ce qui correspond à l'enregistrement de plus de 5 heures de vidéo en qualité maximale, ou plus de 1 500 fichiers bruts, ou encore près de 4 000 fichiers au format JPEG… Il peut paraître très périlleux de concentrer autant d'informations sur un support aussi petit et finalement assez fragile, physiquement comme informatiquement : nous

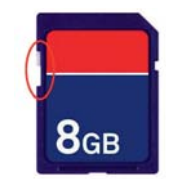

Figure 1.14 Le verrouillage des cartes SD est possible, d'où leur nom de Secure Digital.

vous conseillons de multiplier les cartes de capacité moyenne, c'est-à-dire qui puissent stocker environ 400 images brutes, soit des volumes de 8 Go. Pour plus de souplesse, vous pouvez opter pour du 16 Go, notamment si vous faites également de la vidéo, mais faites attention à la perte des données !

Le D7500 vous donne accès à trois types de cartes SD : SD (jusqu'à 2 Go), SDHC (entre 4 et 32 Go) et SDXC (au-delà de 32 Go). Il ne peut toutefois pas exploiter les capacités plus élevées en rapidité d'écriture du format UHS-II. En effet, il faut également être attentif à la rapidité d'écriture de la carte, notamment si vous souhaitez faire de l'enregistrement vidéo en HD, voire en 4K. Pour ce qui est de la prise d'images, la rapidité de la carte sera surtout déterminante en rafale, lorsque plusieurs images sont faites à la suite à une cadence élevée.

La rapidité d'écriture des cartes SD est exprimée sous forme de « classe » qui garantit un débit minimal : les cartes de classe 6 assurent un débit d'au moins 6 Mo/s, ce qui équivaut à du « 40x », autre manière de désigner la rapidité d'une carte. Le « x » correspond à 150 Ko/s, donc 40x équivaut à un débit de 6 000 Ko/s (40 × 150), soit environ 6 Mo/s. Cette recommandation concerne le débit minimal pour travailler sereinement, sachant que vous n'aurez aucun mal à trouver des cartes aux débits plus élevés à des prix très raisonnables… Le site Camera Memory Speed teste les cartes mémoire des différentes marques pour les boîtiers les plus courants du marché. Nikon préconise de son côté pour le D7500 l'utilisation de la SanDisk Extreme Pro 95 Mbits/s UHS-I.

Une fois que les fichiers sont transférés sur l'ordinateur, pensez à les effacer de la carte. Pour cela, préférez le formatage, qui assurera cet effacement des données, tout en réorganisant l'écriture sur le support de manière à optimiser sa communication avec le D7500. Optez donc plutôt pour un formatage systématique, par le biais du menu Configuration>Formater la carte mémoire, ou en utilisant le raccourci suivant.

- 1. Pressez les deux touches marquées « format » en rouge (touches  $\blacksquare$  et ISO).
- 2. Maintenez la pression sur ces deux touches jusqu'à ce que « for » clignote sur l'écran de contrôle supérieur.
- 3. Relâchez ces deux touches.
- 4. Appuyez de nouveau sur ces deux touches simultanément pour lancer le formatage.

Si vous avez oublié de formater la carte après un transfert, ou que vous souhaitez effacer certaines images uniquement, vous disposez d'options qui pourront vous faire gagner du temps dans le menu Visualisation>Effacer, notamment l'effacement par date qui pourra

#### Formater = effacer ?

Attention, formatage ne signifie pas effacement (autrement dit, destruction) des fichiers. Après formatage, ceux-ci sont toujours présents sur la carte et ne seront effectivement effacés que par écrasement, c'est-à-dire lorsque d'autres fichiers seront écrits sur la carte.

Il est par conséquent possible de récupérer les fichiers d'une carte qui aurait été formatée par erreur à l'aide de logiciels de récupération de données, ceux-ci fonctionnant également avec le format NEF. Les marques SanDisk et Lexar, par exemple, livrent leurs cartes professionnelles avec de tels logiciels.

<span id="page-24-0"></span>vous débarrasser rapidement de toute une série de fichiers pris les jours précédents et qu'il ne serait pas nécessaire de conserver sur le support SD.

# Configurer son D7500 pour bien débuter

Il est temps de se lancer et de choisir d'ores et déjà le type de déclenchement qui sera approprié à notre projet entre les nombreuses options proposées par le D7500.

# Choisir le mode de déclenchement

La couronne de sélection placée sous la molette de commande principale vous permet de sélectionner le mode de déclenchement **(figure 1.15)**.

- Le mode S consiste à travailler en vue par vue, la pression sur le déclencheur ne provoquant la prise que d'une seule image.
- Le mode CL est un mode continu basse vitesse, qui permet de déclencher une série de prises de vue en maintenant le déclencheur enfoncé. Vous pouvez régler le nombre de vues par seconde (vps) de ce mode (par défaut sur 3 vps) dans le menu Réglages perso.>Prise de vue/affichage (d)>Cadence prise de vue en Cl (d1),

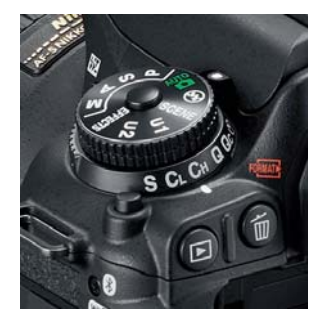

Figure 1.15 Molette de sélection des modes de prise de vue.

entre 1 et 7 vps. On pourra ainsi ajuster la cadence en fonction de la vitesse de déplacement du sujet.

- Le mode CH est un mode continu haute vitesse, adoptant d'emblée la cadence maximale offerte par le D7500, soit 8 images/s. Cette cadence ne sera toutefois atteinte qu'avec un temps de pose de 1/250 s ou plus court. Ces modes de prise de vue en rafale sollicitent la mémoire tampon de l'appareil (« buffer »), dans laquelle sont stockés les fichiers en attente de leur écriture définitive sur la carte mémoire : lorsque cette mémoire tampon est saturée, le boîtier doit stopper la rafale. La rapidité de la carte en écriture est donc déterminante dans la capacité du boîtier à tenir la cadence sur un nombre élevé d'images. Lors de la pression à mi-course sur le déclencheur, le compteur de vues restantes change d'aspect et affiche « r… ». Il s'agit d'une évaluation du nombre d'images qui pourront être prises à la cadence maximale avant arrêt. Cette limite sera toutefois très dépendante de la capacité d'écriture de la carte, qui n'est pas prise en compte dans l'évaluation. Celle-ci ne dépend donc que du poids de fichier.
- Le mode Q (pour *Quiet*) est un silencieux qui permet d'amortir le son caractéristique des appareils reflex, dû au relevage du miroir permettant la visée à travers l'objectif. Dans ce mode, le miroir reste en position relevée tant que le déclencheur est enfoncé, l'obturateur appliquant toutefois le temps de pose demandé. Comme souvent chez Nikon, ce mode Quiet reste proche en émission sonore du mode normal. À l'usage, le mode de prise de vue en visée vidéo (Lv) sera (un peu) plus efficace pour réduire le bruit de l'appareil (vous pouvez coupler le Live view avec la cadence rafale).
- <span id="page-25-0"></span>• Le mode QC (hybride les modes Quiet et Rafale lente CL) : la prise de vue est continue selon une cadence de 3 vps (non configurable), et le mécanisme d'exposition est amorti pour être moins claquant et bruyant…
- Le retardateur permet de différer la prise d'image après le déclenchement. C'est une option qui existe depuis très longtemps sur les boîtiers, mais Nikon l'a astucieusement améliorée en offrant la possibilité de choisir la durée de temporisation, ainsi que de prendre une série d'images après ce délai : si vous utilisez ce mode pour une photo de groupe où vous souhaitez figurer, vous n'aurez pas à faire des allers et retours pour relancer à chaque fois une nouvelle prise de vue. Comble du raffinement, vous pouvez également régler la durée devant s'écouler entre chaque vue… Tous ces réglages sont accessibles dans le menu Réglages perso.>Tempo. (c)>Retardateur (c3).
- Enfin, le mode Mup (pour *Mirror up*) évite les légers flous de bougé dus aux vibrations provoquées par le relèvement du miroir reflex. La prise de vue se fait alors en deux temps : le premier déclenchement relève le miroir, le second effectue l'exposition du capteur. L'utilisation d'une télécommande est évidemment conseillée pour exploiter ce mode. Sinon, une option un peu similaire se trouve dans le menu Réglages perso.>Prise de vue/affichage (d)>Temporisation miroir levé (d3), qui diffère la prise de vue après déclenchement et relèvement du miroir d'une durée que vous pouvez configurer (1 ou 2 s suffisent) pour amortir les vibrations et ainsi optimiser la netteté pour les temps de pose proches de la seconde.

Ayant constaté avec le D800 que la haute définition nécessitait une attention particulière aux légers flous de bougé, une nouvelle option héritée du D810 vient compléter le mode Mup sur le D7500 (rappelons que la densité de photosites et donc la résolution optique du capteur est la même sur les deux boîtiers), pour amortir non seulement le mouvement du miroir, mais aussi celui de l'obturateur, par recours à une obturation électronique pour le départ de l'exposition. Ainsi, lors de la pression du déclencheur, le miroir et l'obturateur s'ouvrent et l'exposition s'opère lors de la seconde pression du déclencheur. Cette option est activable dans les Réglages perso.>Prise de vue/affichage (d)>Obturation électro. au 1<sup>er</sup> rideau (d4).

## Ajuster les réglages de base

La configuration par défaut du boîtier est, pour beaucoup de fonctionnalités, assez juste. Toutefois, nous vous conseillons quelques ajustements ou vérifications de base pour mieux profiter d'emblée de votre D7500.

#### Régler le viseur

Vous disposez dans le coin du viseur d'une molette vous permettant d'ajuster la dioptrie à votre vue **(figure 1.16)**. Vérifiez bien ce réglage pour éviter la fatigue oculaire et l'impression d'une mise au point défaillante. Pour cela, regardez les informations situées en bas du viseur

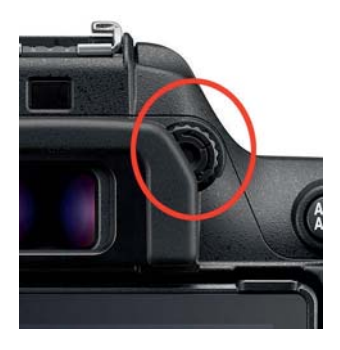

Figure 1.16 Molette de réglage dioptrique.

(activables en pressant le déclencheur à mi-course) et faites en sorte de les voir le plus nettement possible.

#### Optimiser le comportement des molettes

Activez la circulation par les molettes dans les menus et les images (plus efficaces que le sélecteur multidirectionnel lorsque l'on opère des recherches). Pour cela, rendez-vous dans le menu Réglages perso.>Commandes (f)>Perso. molettes commande (f3)>Menus et visualisation que vous mettrez sur Activé. Vous pourrez ainsi :

- en mode de visualisation des images, les faire défiler avec la molette arrière ;
- dans l'affichage des menus, entrer et sortir d'une option avec la molette avant (déplacement horizontal), et vous déplacer d'un onglet à l'autre ou au sein d'un menu avec la molette arrière (déplacement vertical).

Activez l'option « commande lâchée + molette » dans le menu Réglages perso.> Commandes>f4, pour pouvoir effectuer vos réglages sans avoir à maintenir enfoncée la touche de sélection de ce réglage. Par exemple, pour une modification de la sensibilité, pressez la touche ISO, puis relâchez-la et faites votre réglage en tournant la molette arrière. Pour sortir de ce réglage, appuyez de nouveau sur la touche ISO, ou sur une autre commande que vous voudriez modifier. Mais le plus simple est encore de presser le déclencheur à mi-course.

#### Régler la temporisation de l'affichage

Afin d'économiser la charge de la batterie, l'appareil vous propose d'éteindre automatiquement l'écran après un certain délai. Vous pouvez personnaliser ce délai suivant les différents types d'éléments affichés (figure 1.17), dans le menu Réglages perso.>Tempo.>Extinction du moniteur (c4).

Vous ajusterez les durées suivant votre usage, mais vous pouvez également opter pour une gestion manuelle de la durée d'affichage, en choisissant les durées les plus longues et en

| c4 Extinction du moniteur  |     |  |
|----------------------------|-----|--|
| <b>Visualisation</b>       |     |  |
| <b>Menus</b>               | 1m  |  |
| Affichage des informations | 4s  |  |
| Affichage des images       | 4s  |  |
| Visée écran                | 10m |  |
|                            |     |  |

Figure 1.17 Personnalisation du délai d'extinction de l'écran.

décidant vous-même de l'extinction de l'écran par la pression à mi-course du déclencheur, solution qui me paraît être la plus pratique à l'usage.

#### Choisir l'affichage de l'écran de contrôle

Par défaut, l'écran de contrôle activé *via* la touche (info s'adapte au niveau de luminosité ambiante, passant du noir sur blanc (mode jour) au blanc sur noir (mode nuit), si la luminosité chute. Ces variations peuvent être désagréables et on peut opter pour un affichage unique dans le menu Configuration>Affichage des informations. Pour les utilisateurs d'autres appareils Nikon, cette option a migré depuis le menu Réglages perso.>Prise de vue/affichage...